## **Exercise Handout of Presenting Your Ideas**

## **Part A:**

- 1. Open the file "Wonders of the World.ppt" from My Document Folder.
- 2. Save your presentation as Exercise <<your name>>.ppt.
- 3. Apply your desired theme to all slides of the presentation.
- 4. Open the Internet Brower and download at least 2 image of the following wonders of the world:

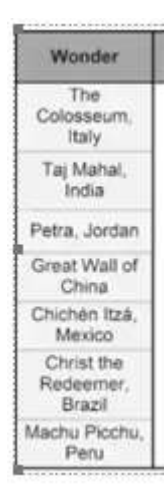

- 5. Insert each wonder's image on the relevant slide.
- 6. Apply the required slide layout on all slides of the presentation.
- 7. Insert your name, class and section on the first slide.
- 8. Apply your desired font color and size to the heading and your name information.
- 9. Apply your desired font formatting to headings and slide text.
- 10. Apply your desired animation on the heading and image of the first slide, the animations should run automatically and the timing of animation should be 3 seconds.
- 11. Apply your desired transition on all slides of the presentation or different transition on each slide. The timing of the transition should be 2 seconds.
- 12. Insert the "Melody 1.mp3" audio file on slide # 1. The audio file is available on your computer's desktop. Trim the audio and apply your desired fade-in and fad-out audio effect on it.
- 13. The audio file should play across all slides.
- 14. Save your presentation as Exercise <<your name>>.ppt

## **Exercise Handout of Let's Present**

## **Part B:**

- 1. Open your presentation Exercise <<your name>>.ppt, which you had created in the previous week.
- 2. Insert a new slide at end of presentation and type the "Thank You For Your Time" message on it.
- 3. Insert a "basic Block List" SmartArt on slide # 2 and enter name of the wonder in each box.

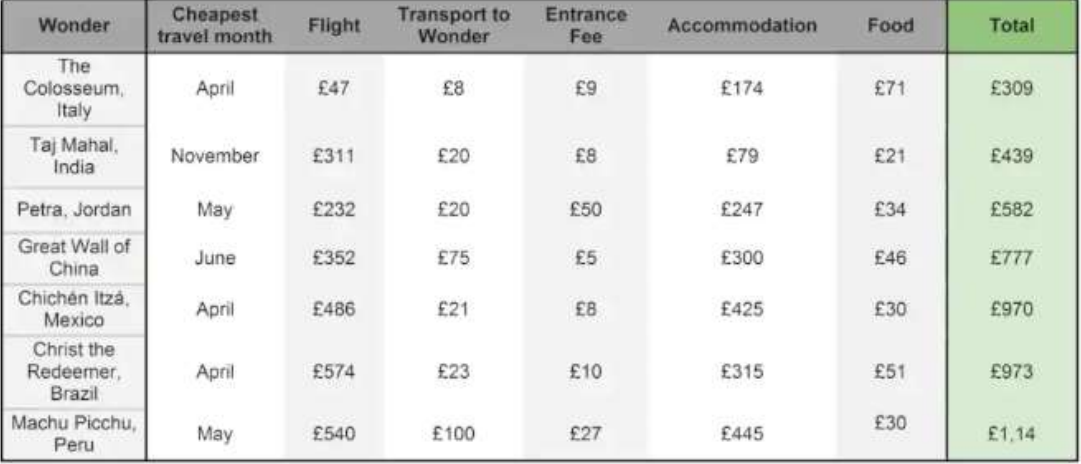

- 4. Insert a new slide after the Taj Mahal slide and create a column chart on the "Average Accommodation Cost" of each wonder. Apply the relevant heading to the chart.
- 5. Now insert another new slide and create a bar chart on the "Entrance Fee Cost" of each wonder. Apply the relevant heading to the chart.
- 6. Apply your desired animation on headings, text and pictures of all slides. The sequence of each animation should be "After Previous".
- 7. Apply your desired transition on all slides of the presentation or different transition on each slide. The timing of the transition should be 2 seconds.
- 8. Apply your desired style and layout to the inserted chart
- 9. Save your presentation as Exercise <<your name>>.ppt.
- 10. Take the printout of the presentation in a way that six slides are printed on a single page.